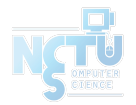

# Homework 2 Network Administration

kuochw、yiyuchang、zongwei

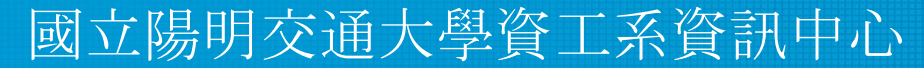

Computer Center of Department of Computer Science, NYCU

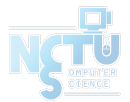

### DNS

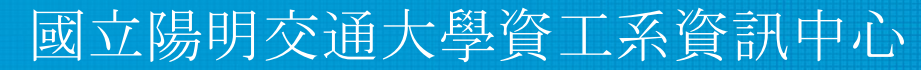

Computer Center of Department of Computer Science, NYCU

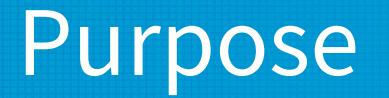

- ❏ Knowing the basic usage of DNS.
- ❏ Knowing the basic configuration of BIND.

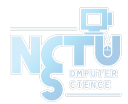

#### Overview - DNS

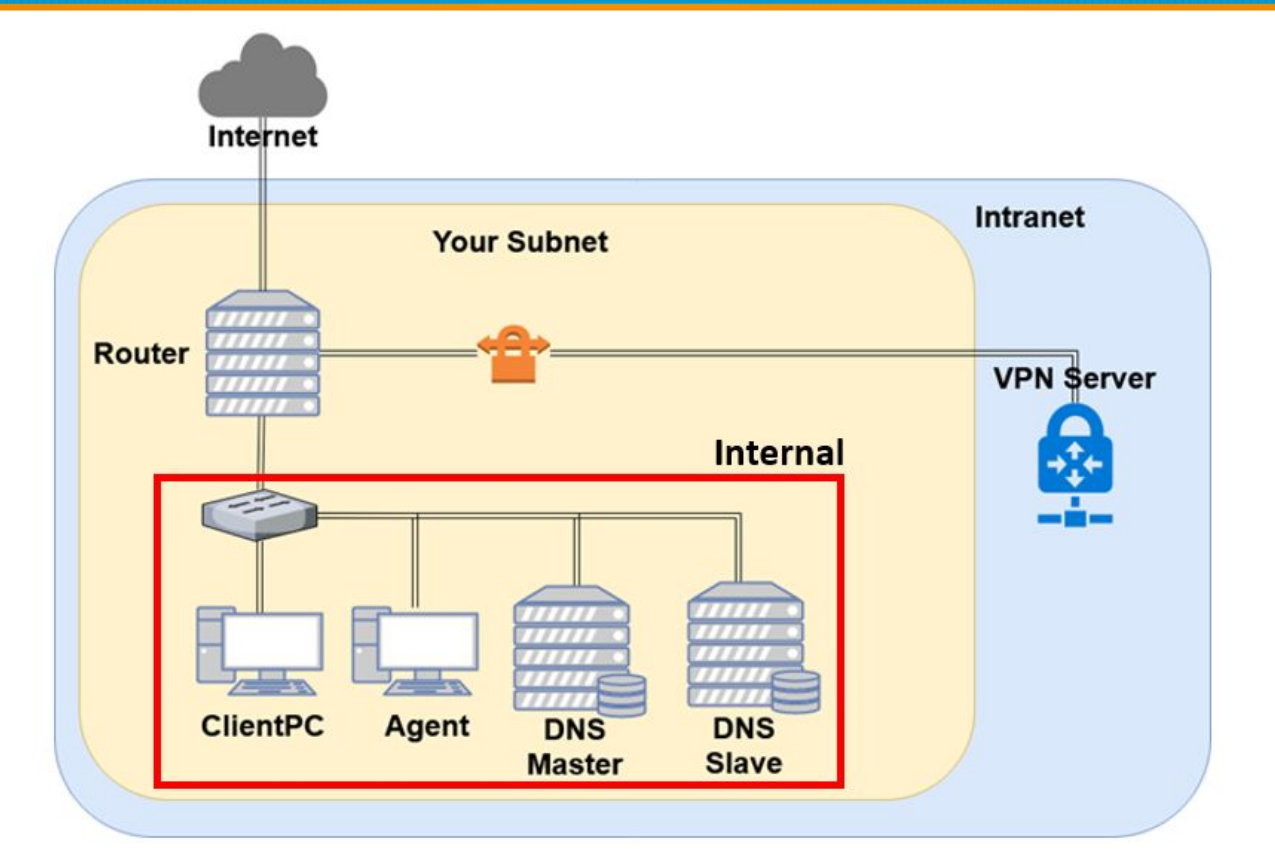

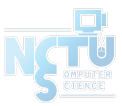

#### Overview (Cont.)

- ❑ Use "{ID}.nasa." as your domain name.
- ❑ ns1.{ID}.nasa.
	- IP: 10.113.ID.1
	- Master zone
		- $\square$  {ID} .nasa.
- $\Box$  ns2. {ID} .nasa.
	- IP: 10.113.ID.2
	- Slave zone  $\square$  {ID} nasa.

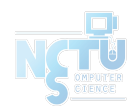

### Requirements (1/6)

- Setup a DNS servers with BIND.
	- $\text{ns1.}$ {ID}.nasa.
	- Serve your own domain.  $\Box$  {ID} nasa.
	- Be able to query from the intranet.  $(10.113.0.0/16)$ Setup another DNS server with BIND
		- ns2.  ${ID}$ .nasa.
		- Slave zone for "{ID} nasa." synchronized from ns1.
		- Updates should be synchronized
			- SOA must have same Serial number

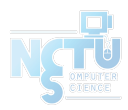

### Requirements (2/6)

#### ❑ DHCP

- You have to configure the DHCP server to suggest the clients to use your internal DNS as the primary DNS.
- Set nameserver to your internal DNS.
- Set search domain to your domain.
- Properly query for "{ID} nasa.".
- **Security** 
	- Only allow zone transfer from Slave and Agent.
	- Only allow recursion from Agent.

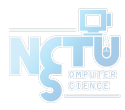

# Requirements (3/6)

#### Add A records for the machines.

- router
- ns1 (DNS Master)
- ns2 (DNS Slave)
- agent (Agent)

#### ❑ Add CNAME records

- $n$ asa  $\Rightarrow$  nasa.cs.nctu.edu.tw.
- web  $\Rightarrow$  agent

#### ❑ Confuse your BIND version number.

- \$ dig version.bind txt chaos @server
- For ns1, use "Name Server 1".
- For ns2, use "Name Server 2".
- Only allow queries from your internal network.

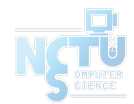

# Requirements (4/6)

#### ❑ VIEW

- Add A record for view. {your domain}.
	- For queries from 10.113.13.x/24
		- Answer 140.113.235.131
	- For queries from 10.113.ID.x/24
		- Answer 140.113.235.151
	- For other queries
		- Answer 10.113.ID.87
- You have to set up VIEW for both the master and the slave servers.

### Requirements (5/6)

- Allow reverse lookup from the intranet.
	- The answers should be forward-confirmed.
	- Return NXDOMAIN if there is no corresponding A record.
- Add SSHFP records of your machines' ssh key fingerprints.
	- For the following machines

router

- ns1 (DNS Master)
- ns2 (DNS Slave)

agent (agent)

- The algorithm RSA and ECDSA and ED25519 should be implemented.
- The hash type SHA-256 should be implemented.

### Requirements (6/6)

#### ❑ DNSSEC

- $nasa. \rightarrow \{ID\}.\text{nasa.}$ 
	- In this scenario we are serving a private TLD which is not delegated from root DNS server, thus the trust chain from root will be broken.
- You need to manage the DS record on <https://nasa.nycucs.org/> for the DNSSEC.
	- It has a 1-day cooldown on the OJ.
- You must use NSEC3 to implement it.

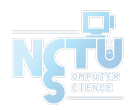

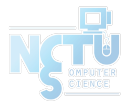

# Server Load Balancer

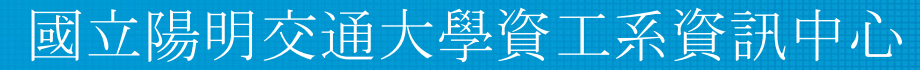

Computer Center of Department of Computer Science, NYCU

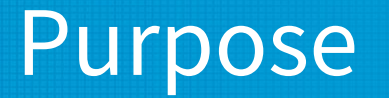

- ❏ Knowing the basic usage of a load balancer.
- ❏ Knowing the basic concept of the reverse proxy.

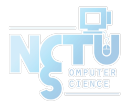

#### Overview - Server Load Balancer

#### ❑ You may have several service on one machine.

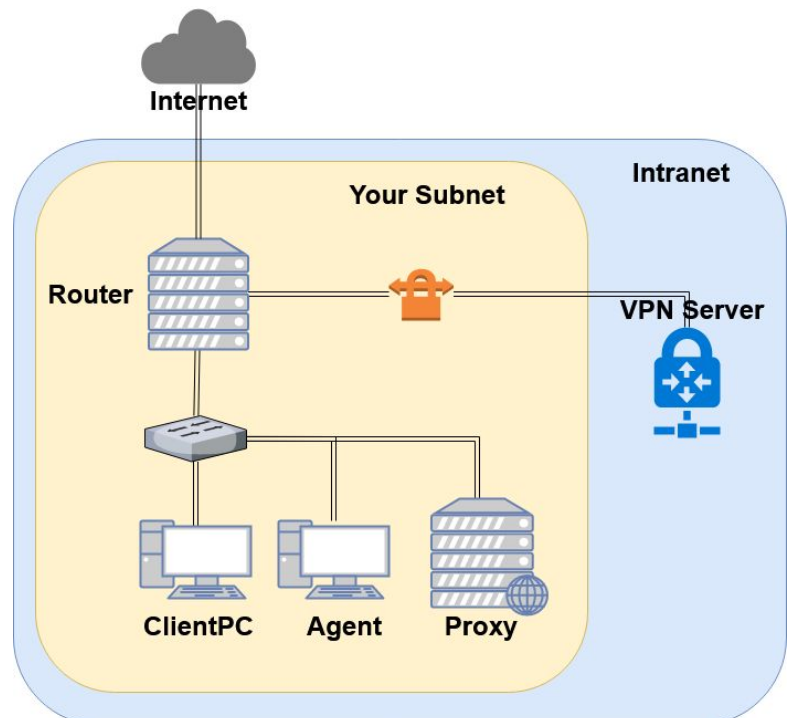

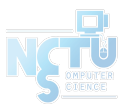

#### Requirements

- ❑ You have to re-deploy your "Agent" by downloading the new file from OJ (Link here).
- ❑ Reverse proxy
	- Make a reverse proxy under http://**\$yourdomain/reverse/** 
		- Round-robin
			- 10.113.ID.123:8001
			- $10.113$  ID.123:8002
	- Make a reverse proxy under http://**\$yourdomain**/ip/
		- 10.113.ID.123:8003
		- Pass non-standard HTTP headers to the backend.
			- "[X-Forwarded-For](https://developer.mozilla.org/zh-TW/docs/Web/HTTP/Headers/X-Forwarded-For)"
			- "X-Real-IP": The real client IP.

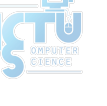

### Necessary Condition of Firewall

- You have to properly adjust your firewall rules to let the new services in this homework run correctly.
	- Recall the rules.
		- By default, all connections from outside (include Intranet) to your subnet should be rejected.
		- By default, all services only allow the connections from your subnet.
		- SSH connections from anywhere to "Agent" are allowed.
		- ICMP connections from anywhere to anywhere are allowed.
	- New rules.
		- SSH connections from "Agent" to 10.113.13.123 and 10.113.14.123 are allowed.
		- All connections from "Router" to your proxy server is allowed.
	- You won't get any points for this part, but you will lose some points for incorrect firewall settings.

### **Submission**

Your work will be tested by our online judge system

- Submit a judge request when you are ready.
- You can submit request multiple times. However, **the score of the last submission instead of the submission with the highest score**, will be taken.
- **• Late submissions are not accepted**.
- Please check your score at OJ after judge completed.
- ❑ Scoring start at : 2020/4/02 00:00
	- You can test your works once the judge is prepared. However, **make sure to submit at least once after this time**, otherwise no score will be counted.

### Help

- ❑ TA office hours: W78 (15:30~17:20 Wed.) at EC 324 (PC Lab).
	- We do not allow walk-ins except TA office hours or e-mail appointments.
- ❑ Questions about this homework.
	- Make sure you have studied through lecture slides and the HW spec.
	- 2. Clarify your problems and search it to find out solutions first.
	- 3. Ask them on<https://groups.google.com/g/nctunasa>.
		- Be sure to include all the information you think others would need.

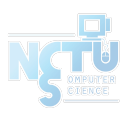

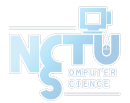

### Good Luck!

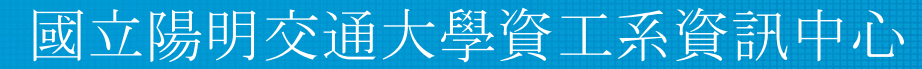

Computer Center of Department of Computer Science, NYCU